# Arri Mini/ Mini LF- Web Remote Control via Ethernet Cable

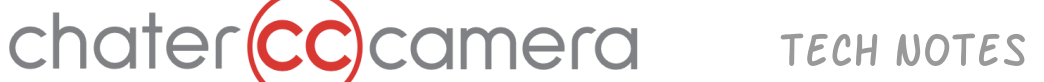

Connect Ethernet cable between laptop and Arri Camera. Note: In addition to the ethernet cable an Arri 10-pin LEMO to RJ45 Ethernet Connector cable K2.72021.0 is required

### Arri Camera Setup:

System > Network/ Wifi > LAN IP Mode> Static System > Network/ Wifi > LAN Static IP > Change IP address to 192.168.0.1 System > Network/ Wifi > LAN Static Subnet > Ensure subnet mask is 255.255.255.0

## Laptop Setup:

System preferences > Network > Find the ethernet port or adapter > Configure IPv4 > Select Manually Set the IP Address to 192.168.0.2 (last digit should to be sequential one number higher than camera IP) Set the Subnet mask to 255.255.255.0 Click"Apply"to save settings.

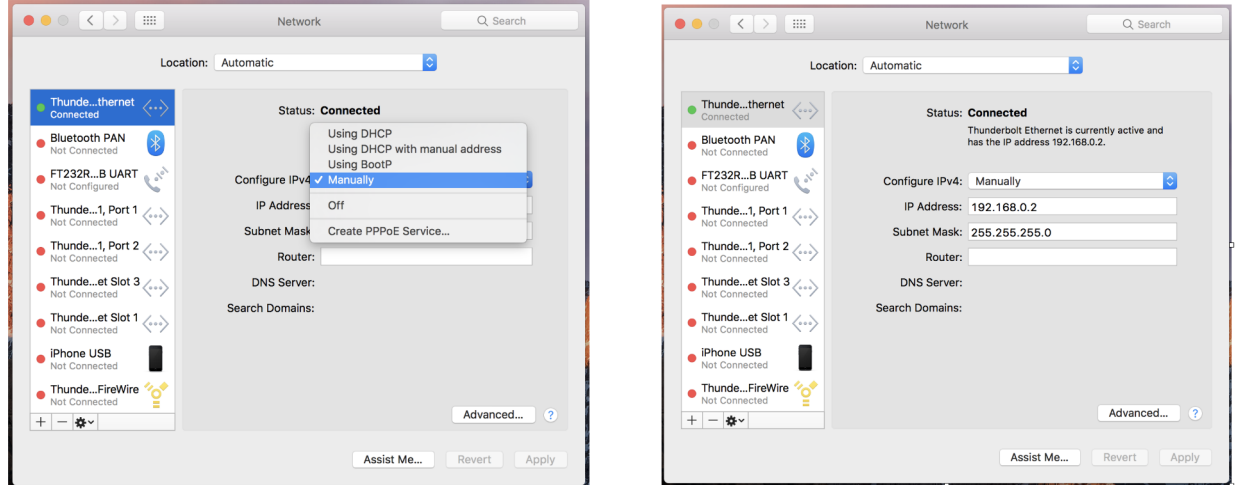

Copy the 'Camera' IP Address (192.168.0.1) into a web browser. Currently Arri only supports Chrome and Firefox. The Arri Web Remote panel will open and will be connected to the camera

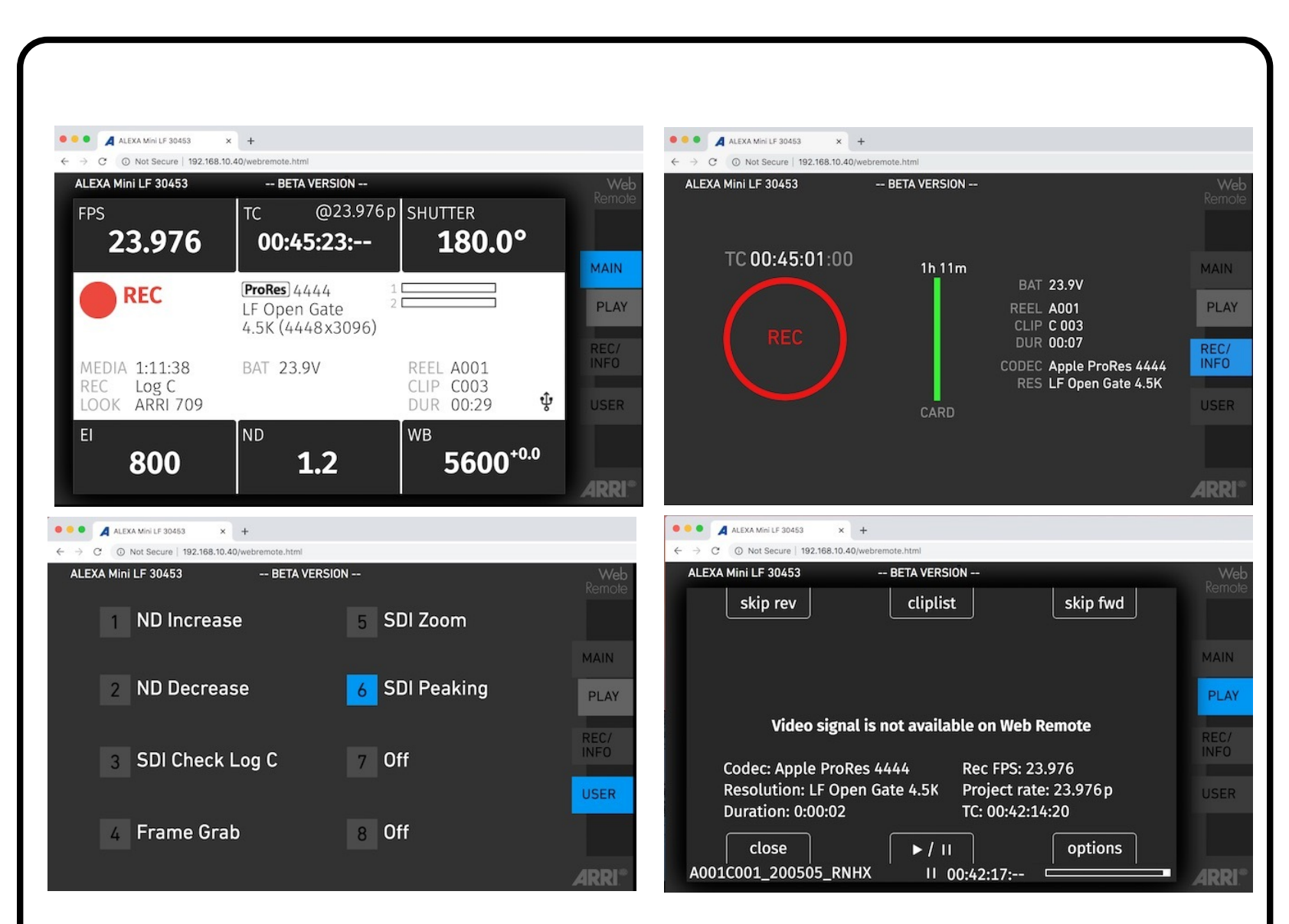

Arri Mini and Mini LF can be controlled over cabled Ethernet using Arri 'Web Remote'. 100ft or longer cables

#### Web Remote control options available:

Run/Stop and Playback ( \*No Video Signal in Web Remote ) Frames per second Assignable Buttons ( Pre-Programmed) Exposure Index

Shutter Angle ND Filters Look/LUT Select White Balance Reel number Timecode

\* Media cannot be formatted

## Set Up:

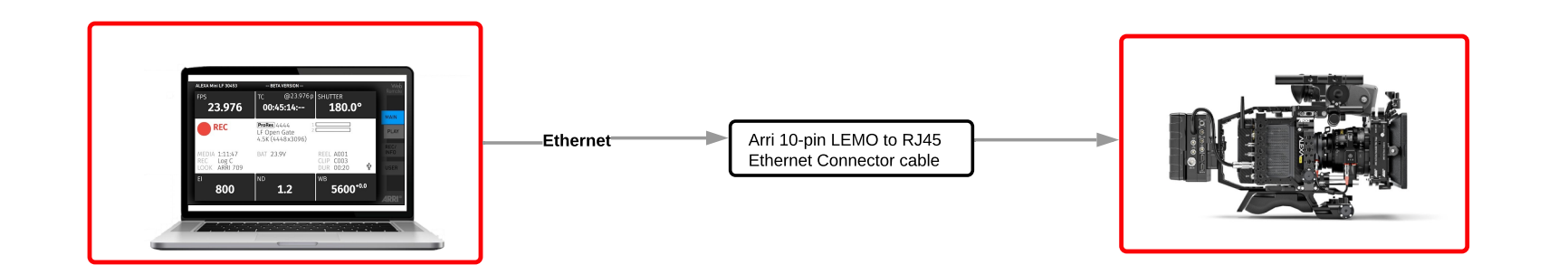